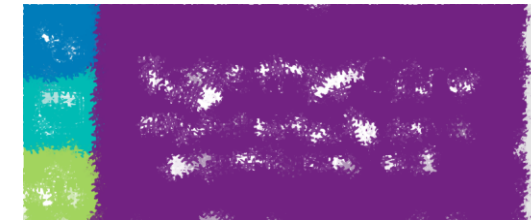

Revision Date 12/17/2020

## **Overview**

Users who discover potential duplicate records can use the "Mark Patients for Merge" activity to conveniently and efficiently notify data integrity staff. Unlike an InBasket message, this activity allows the records in question to appear directly on the Identity Events Report for data integrity specialists to review.

## Try It Out!

- 1. Click **Mark Patients For Merge** on the Hyperspace toolbar.
	- a. If you do not have this button on your toolbar, you can use the Chart Search activity located on the right side of the screen, just below the Hyperspace Toolbar and enter " Mark Patients For Merge"
	- b. Select Activity
- 2. The **First Patient** window opens.
- 3. Enter the name of your patient.
- 4. A **Second Patient** window opens.
- 5. Enter the name of the second patient.
- 6. The **Mark Patients for Merge** window appears.
	- a. From this window, you can offer suggestions on what the merge result should be by selecting individual items.
- 7. It is *HIGHLY* suggested that you enter in a reason in the **Reason** field.
	- a. (see image on next page)
- 8. Select the **Mark for Merge** button.

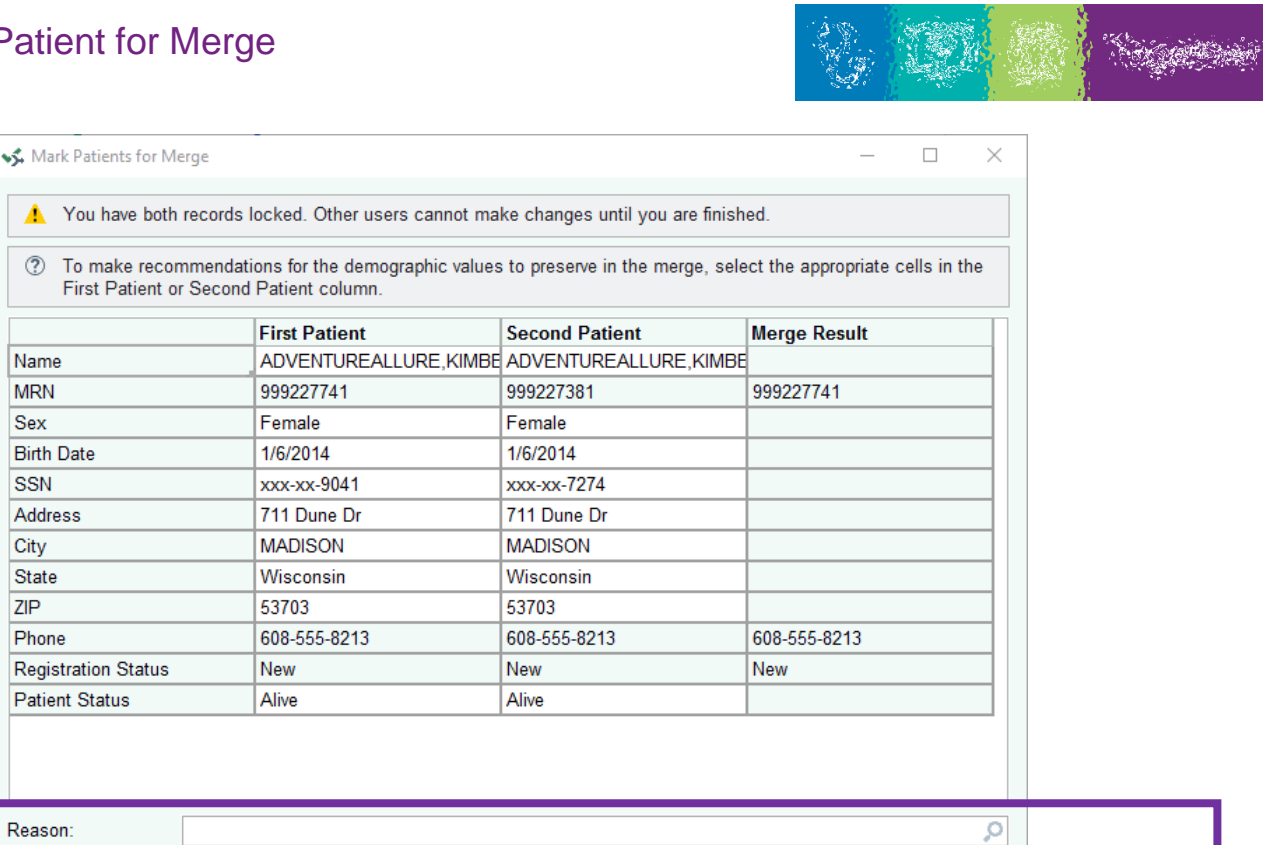

Mark for Merge

Cancel

 $\frac{1}{2} \sum_{i=1}^n \frac{1}{2} \sum_{j=1}^n \frac{1}{2} \sum_{j=1}^n \frac{1}{2} \sum_{j=1}^n \frac{1}{2} \sum_{j=1}^n \frac{1}{2} \sum_{j=1}^n \frac{1}{2} \sum_{j=1}^n \frac{1}{2} \sum_{j=1}^n \frac{1}{2} \sum_{j=1}^n \frac{1}{2} \sum_{j=1}^n \frac{1}{2} \sum_{j=1}^n \frac{1}{2} \sum_{j=1}^n \frac{1}{2} \sum_{j=1}^n \frac{1}{2} \sum_{j=$ 

Comment:

## Did You Know? Patient Chart Advisories \* After both patients are marked for merge, there is an **automatic** patient advisory placed within each of the patient's chart. **Patient Chart** This advisory has a link to the potential duplicate patient's chart **Advisories** so providers and users can easily view both charts. Name: Adventureallure, Kimberly-DIS MRN: 999227741  $\mathbf{\hat{U}}$  Take notice of the following advisories for this patient before you continue. > Patient Marked for Merge The patient you selected has been marked for a potential merge and may include associated patients beyond the initial potential merge. The merge has not yet occurred, so data for this patient may be incomplete. This situation is currently being remedied. In the meantime you may continue your work with this record. **Associated Patient - MRN** \* Adventureallure, Kimberlynn-DIS -999227381